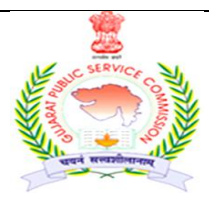

# **ગજુ રાત જાહરે સેવા આયોગ**

**સેક્ટર-૧૦-એ, "છ-૩" સર્કલ પાસે, "છ" રોડ, ગાાંધીનગર-૩૮૨૦૧૦ ફોન નાં- (૦૭૯) ૨૩૨ ૫૮૯૮૦ Web Site : https://gpsc.gujarat.gov.in**

### **અગત્યની જાહરે ાત**

## **સહાયર્ મોટર વાહન નનરરક્ષર્ વગક-૩ (જા.ક્ર.૧૨૯/૨૦૧૯-૨૦ ની પરીક્ષાના ઉમેદવારો માટે**

સહ્યયક મોટર વાહન નિરિક્ષક વર્ગ-૩ (જા.ક.૧૨૯/૨૦૧૯-૨૦ ની જગ્યાઓ પર ભરતી કરવા માટે આયોગ દ્વારા પ્રસિધ્ધ કરવામાં આવેલ જાહેરાત ક્રમાંકઃ- ૧૨૯/૨૦૧૯-૨૦ માટે તા.૨૫/૦૭/૨૦૨૧ના રોજ યોજાયેલ પ્રાથમિક કસોટીનું પરિણામ તા.૨૦/૧૦/૨૦૨૧ ના રોજ પ્રસિધ્ધ કરવામાં આવેલ છે. આ કસોટીમાાં સફળ થયેલ તમામ ઉમેદવારોએ **જરૂરી દસ્તાવેજો (તા.૧૫/૧૧/૨૦૨૧ ના રોજ ૨૩:૫૯ ર્લાર્ સધુ ીમા)ાં અપલોડ ર્રવાના રહશે ે.** ઉમેદવારો તરફથી મળેલ અરજીપત્રકો તથા પ્રમાણપત્રો ઉકત જગ્યાઓના ભરતી નનયમો, ભરતી (પરીક્ષા) નનયમો તથા જાહરે ાતની જોર્વાઈ મજ બના લાિયકી ધોરણની ચકાસણી કર્યા બાદ ઉમેદવારોને તબીબી પરીક્ષણ માટે પાત્ર કારવામાં આવશે. પાત્રતા અંગે આયોગનો નિર્ણય આખરી ગણાશે અને આયોગના નિર્ણય સામે કોઇપણ પત્રવ્યવહાર ધ્યાનમાં લેવામાં આવશે નહીં.

#### **: પરીક્ષાના ઉમેદવારોએ નીચેદશાકવેલ અગત્યની સચૂ નાઓ ધ્યાનેલેવી :**

૧ **ડોક્યમુ ેન્ટ અપલોડ ર્રવાની રીત : ૧.** documents online upload માટે **https://gpsc-iass.gujarat.gov.in** વબે સાઇટ પર જવાન ાં રહશે .ે. ત્યારબાદ select job માં તમારી જાહેરાત પસંદ કરી કન્ફર્મેશન નંબર અને date of birth insert કરવાના રહેશે અને ok બટન પર ક્લીક કરવાનું રહેશે.. ok કર્ચેથી ઉમેદવારના મોબાઇલ નંબર પર <u>https://gpsc-iass.gujarat.gov.in પ</u>ર ડોક્યુમેન્ટ અપલોડ કરવાનો મેસેજ આવશે. ૨). upload documents online tab દેખાશે. Upload documents online પર ક્લીક કરીને પોતાના ડોક્યુમેન્ટ અચૂક અપલોડ કરવાના રહેશે. **૩) ડોક્યૂમેન્ટ અપલોડ કરવાની** વિગતવાર સૂચનાઓ https://gpsc-iass.gujarat.gov.in પોર્ટલના home page પર મુદ્દા નંબર ૬ પર click here to view guidelines for uploading application scrutiny documents શિર્ષક હેઠળ દર્શાવેલ છે. જે ઉમેદવારોએ ડોક્યુમેન્ટ્સ અપલોડ કરતા પહેલા ખાસ જોઇ લેવાની રહેશે. ૨. ઉપરોક્ત પેરા-૨ ની સચૂ નાઓ અનસ ાર **તા. ૧૫/૧૧/૨૦૨૧, ૨૩.૫૯ ર્લાર્ સધુ ીમાાં દસ્તાવેજો https://gpsc-iass.gujarat.gov.in પર અપલોડ ર્રવાના રેહશે.**

#### અપલોડ કરવાનાાં પ્રમાણપત્રોની યાદી :

- (૧) જન્મ તારીખના પુરાવા માટે SSCE નું પ્રમાણપત્ર (ધોરણ ૧૦ ની માર્કશીટ અથવા ક્રેડીટ સર્ટીફીકેટ બેમાંથી એક કે જેમાં જન્મ-તારીખ દર્શાવેલ હોય તે જ અપલોડ કરવાન રહેશે .જન્મતારીખનો દાખલો કે શાળા છોડયાનું પ્રમાણપત્ર ઉંમરના પુરાવા માટે માન્ય ગણાશે નહીં)
- (૨) સક્ષમ અધિકારી દ્વારા અપાયેલ જાતિનું પ્રમાણપત્ર અને શાળા છોડ્યાનું પ્રમાણપત્ર (અનુ. જાતિ, અનુ.જનજાતિ, અને સા. અને શૈ. પ. વર્ગના ઉમદેવારો માટે)
- (૩) સા.અને શૈ.પ.વર્ગના ઉમેદવારો માટે સામાજિક ન્યાય અને અધિકારિતા વિભાગના તા.૨૭/૦૪/૨૦૧૦ના ઠરાવક્રમાંક સશપ-૧૧૦૯-૧૬૬૩-અથી નિયત થયેલ પરિશિષ્ટ–૪ (ગુજરાતીમાં) મુજબનું તારીખ: ૦૧/૦૪/૨૦૧૭ ના રોજ કે ત્યારબાદ ઇસ્યુ થયેલ અને તા ૧૦-૦૧-૨૦૨૦ સુધી ન જ (પ્રાથમિક કસોટીના અરજીપત્રકમાં દર્શાવેલ નંબર અને તારીખનું) 'ઉન્નત વર્ગમાં સમાવેશ નહી થવા અંગેનું પ્રમાણપત્ર'. પરણિત મહિલા ઉમેદવારોએ આવું પ્રમાણપત્ર તેઓની પિતાના આવકના સંદર્ભમાં રજૂ કરવાનું રહેશે. જો આવા ઉમેદવારોએ તેમના પતિની આવકના સંદર્ભમાં રજૂ કરેલ હશે તો તે માન્ય રાખવામાં આવશે નહીં
- (૪) આનથિક રીતે નબળા વર્ો(EWS)ના ઉમેદવારોએ રાજ્ય સરકારના સામાજજક ન્યાય અને અનધકારીતા નવભાર્ના તા. ૨૫/૦૧/૨૦૧૯ ના ઠરાવ ક્રમાંક :એ.ડબલ્યુ.એસ/૧૨૨૦૧૯/૪૫૯૦૩/અ થી નિચત થચેલ (પ્રાથમિક કસોટીના અરજીપત્રકમાં દર્શાવેલ નંબર અને તારીખનું) નમુના (અંગ્રેજીમાં Annexure KH અથવા ગુજરાતીમાં પરિશિષ્ટ – ગ )માં મેળવેલ પાત્રતા પ્રમાણપત્ર.
- (૫) સરકારી નોકરીમાં હોય તેવા ઉમેદવારોને સામાન્ય વહીવટ વિભાગના તા. ૦૮-૧૧-૮૯ ના પરિપત્ર ક્રમાંક: એફેઓએ-૧૦૮૮-૩૯૪૦-ગ.૨ થી નિયત કરવામાં આવેલ નમુનામાં સક્ષમ અધિકારી દ્વારા આપવામાં આવેલ " ના વાંધા પ્રમાણપત્ર"
- (૬) માજી સૈનિક ઉમેદવારોના કિસ્સામાં ડિસ્યાર્જ બક.
- (૭) અટક અથવા નામમાાં ફેરફાર કરાવલે હોય તો ર્ેઝેટની / લગ્ન નોંધણી પ્રમાણપત્ર.
- (૮) વિધવા મહિલા ઉમેદવારોના કિસ્સામાં પૂન: લગ્ન ન કર્યા અંગેના સોગંદનામું.
- (૯) સ્નાતકનાં ગુણપત્રક (છેલ્લું વર્ષ/ છેલ્લા ર સેમેસ્ટરના ગુણપત્રક. એક કરતા વધુ marksheets હોય તો તમામને સ્કેન કરી મર્જ કરી સિંગલ pdf બનાવવી અને તે pdf અપલોડ કરવી.)
- (૧૦) સ્નાતક પદવી પ્રમાણપત્ર
- (૧૧) વિદેશની યુનિવર્સિટીમાંથી પદવી મેળવેલ હોય તો તેની માન્યતા અંગેના પુરાવો. (other certificate module માં અપલોડ કરવું)
- (૧૨) શારીરિક અશક્ત ઉમેદવારોના કિસ્સામાં સા. વ. વિ.ના તા: ૦૧.૧૨.૨૦૦૮ના પરિપત્ર મુજબનું નિયત નમૂનામાં સરકારી હોસ્પિટલના સુપ્રિટેન્ડેન્ટ / સિવિલ સર્જન /મેડીકલ બોર્ડ દ્વારા આપેલ પ્રમાણપત્ર
- (૧૩) સામાન્ય વરહવટ નવભાર્ના તા: ૨૫/૦૨/૧૯૮૦ ના ઠરાવ ક્રમાાંક સીઆરઆર-૧૦૭૭-૨૬૬૦-ર્-૨થી નનયત થયેલ સક્ષમ અનધકારી દ્વારા આપવામાં આવેલ રમતગમતનું પ્રમાણપત્ર.
- (૧૬) જાહેરાતમાં દર્શાવેલ લાયકાતની સમકક્ષ લાયકાત ઉમેદવાર ધરાવે છે તેવો તેમનો હક્ક દાવો હોય તો આવા ઉમેદવારે સમકક્ષતા પ્રસ્થાપિત કરતા આદેશો/અધિકૃતતાની વિગતો / પ્રમાણપત્ર રજૂ કરવાનું રહેશે. (other certificate module માં અપલોડ કરવું)

 **નોંધ:- જો પ્રમાણપત્રો અપલોડ ર્રવાના સાંબાંનધત module માાં એર્ ર્રતા વધારે પ્રમાણપત્રો અપલોડ ર્રવાનાાં થતા હોય તો તમામનેસ્ર્ેન ર્રી merge ર્રી એર્ (નસિંગલ) pdf બનાવવી અનેતેmodule માાં અપલોડ ર્રવી.**

**ખાસ સ ૂચના :- અરજી સાથેઉપર દશાકવેલ પ્રમાણપત્રો પૈર્ી લાગુપડતા હોય તેવા જ પ્રમાણપત્રો / પરુાવા PDF,JPEG,JPG ર્ે**  PNG ફોર્મેટમાં અપર્લોડ કરવાના રહેશે અને અચૂકપણે તેનો ક્રમ જાળવવાનો રહેશે. લાગૂ પડતા ન હોય તેવા પ્રમાણપત્રો / પુરાવા સામેલ કરવાના રહેશે નહીં. ઉમેદવારે અસલ (Original) પ્રમાણપત્રો જ સ્કેન કરી અપલોડ કરવાના રહેશે. જો કોઇ કારણસર અસલ ઉપલબ્ધ ન હોય તો અસલની જગ્યાએ ઝેરોક્ષ/નકલ હશે તો ઉમેદવારે સ્વયં પ્રમાણિત (Self-attested) કરીને અપલોડ કરવાના રહેશે. **ઉમેદવાર દ્વારા મોર્લવામાાં Physical/offline અરજીપત્રર્ અનેપ્રમાણપત્રોની ચર્ાસણી ર્રવામાાં આવશેનહીં.**

પ્રમાણપત્રો અપલોડ કરવાની છેલ્લી તારીખ, સમય અને વેબસાઇટ

તા.૧૫/૧૧/૨૦૨૧ રાત્રે ૨૩:૫૯ કલાક સુધી **https://gpsc-iass.gujarat.gov.in**

નોંધ : જરૂરી પ્રમાણપત્રોના નમુના આયોગની વેબસાઇટ https://gpsc.gujarat.gov.in ના Download સેક્શનમાં (https://gpsc.gujarat.gov.in/Download) જોવા વિનંતી.

તા.૨૫/૧૦/૨૦૨૧